## **Instructions on filling out the questionnaire**

By going to [http://www.bundestag.de/htdocs\\_e/documents/library/wdpl/index.html](http://www.bundestag.de/htdocs_e/documents/library/wdpl/index.html)

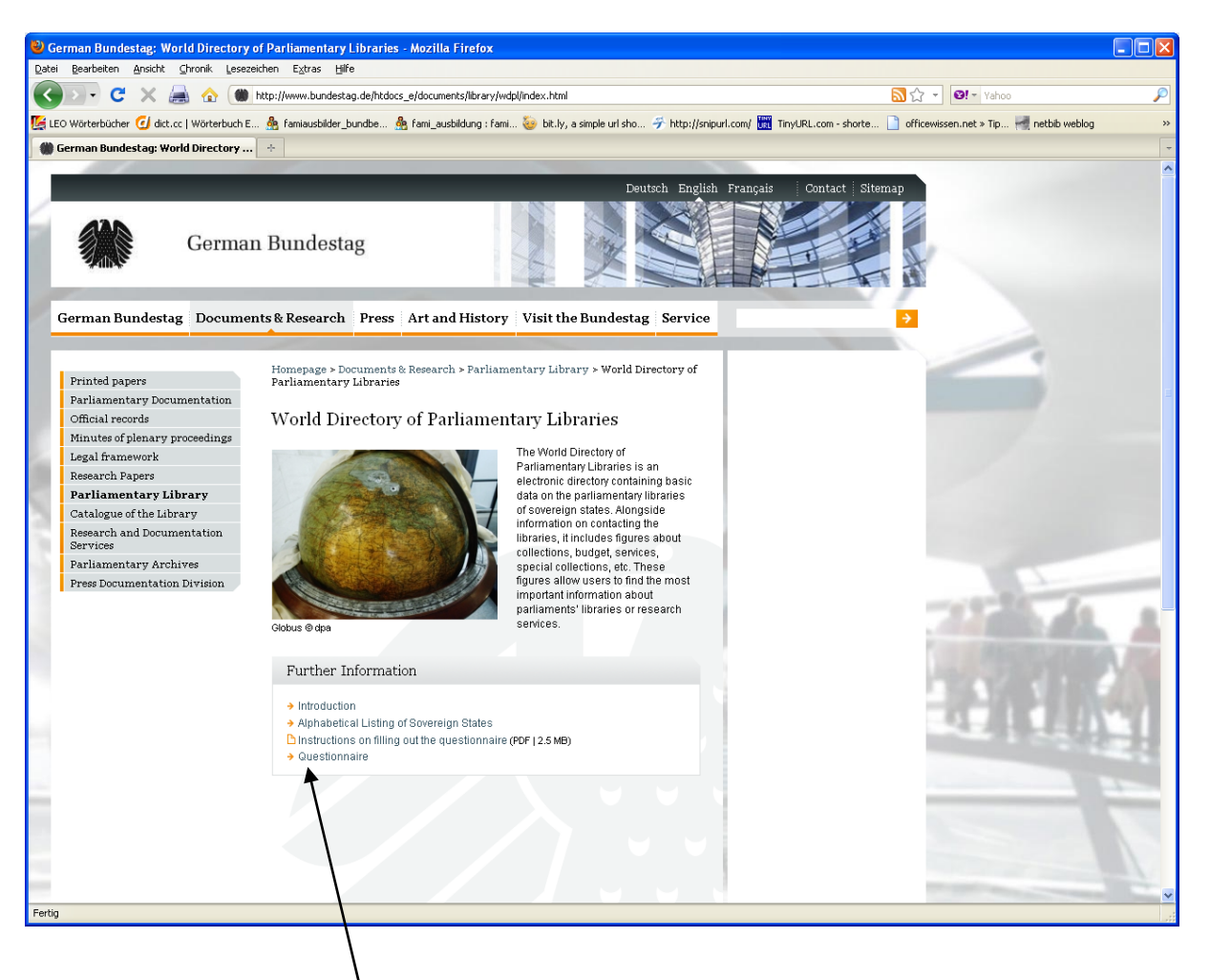

and clicking on the *Questionnaire* link, you will reach the first page of the form:

## *Page 1 of the questionnaire:*

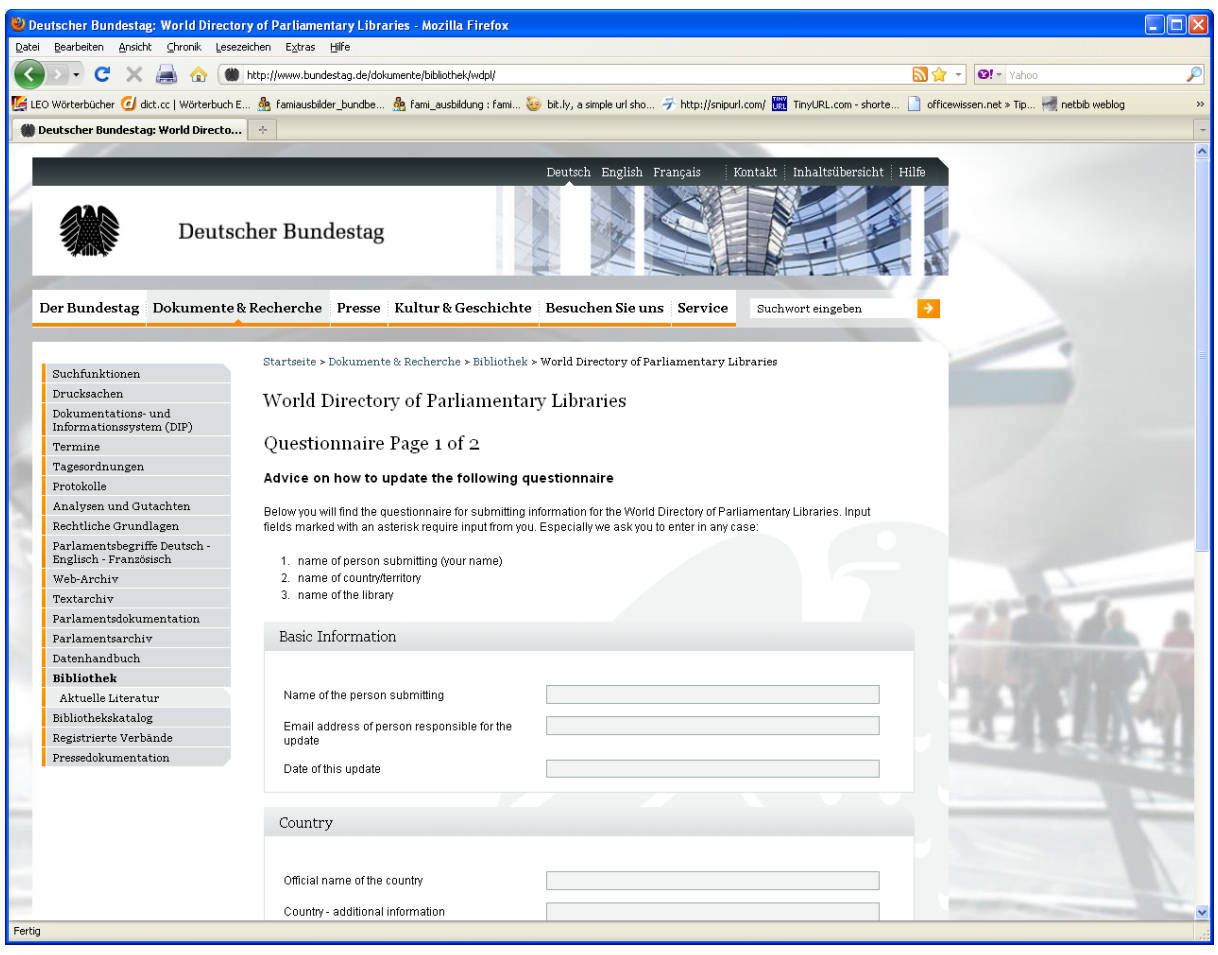

Please fill in your dates on the 1<sup>st</sup> page and note that the date must be entered in the format: YYYY.MM.DD. If you enter the date in a different way, the system will notify you of this and you will have the opportunity to correct your entry.

Now that all information has been provided you can proceed to page 2 of the form by clicking on the Next button.

*Page 2 of the questionnaire:*

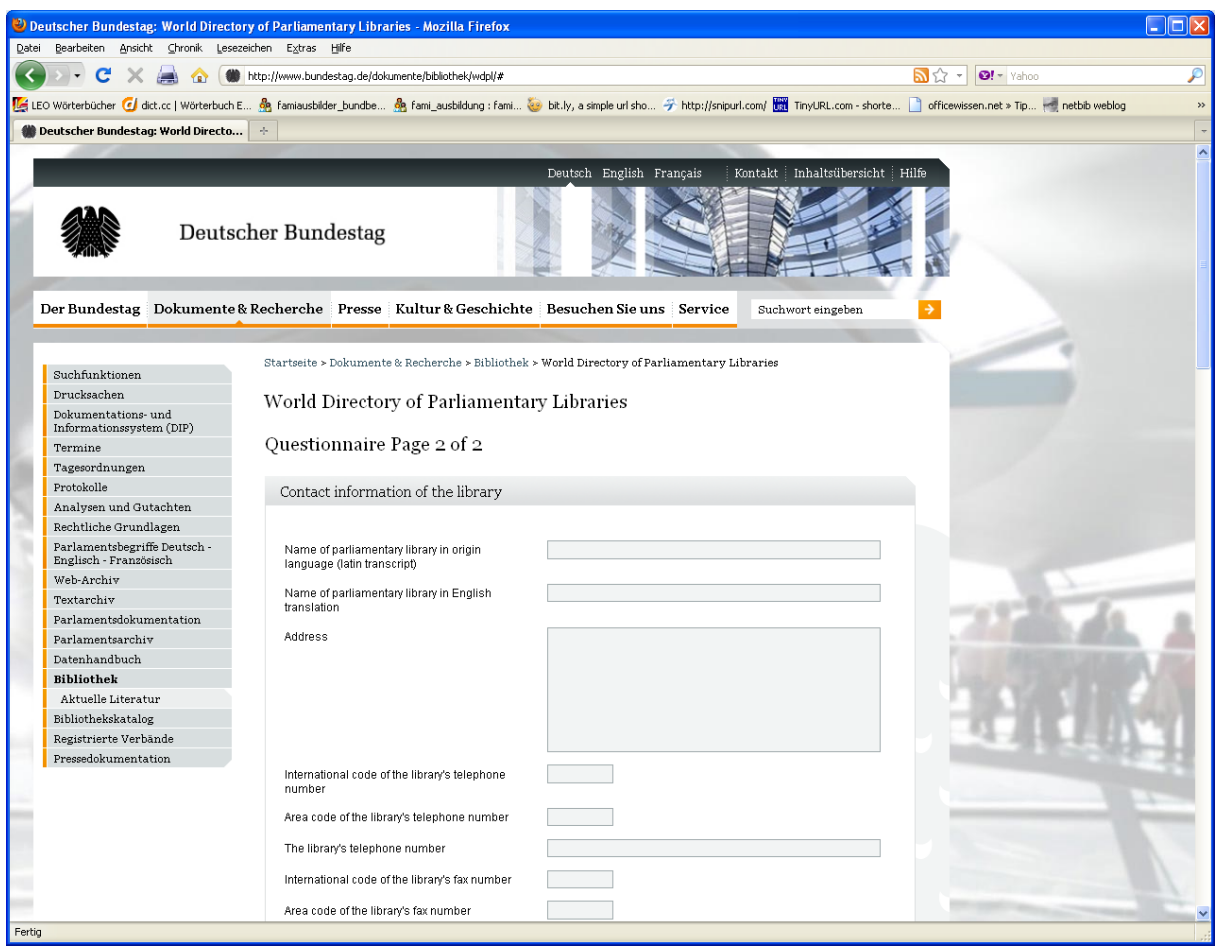

Please enter the updates for your library.

Once you have fully entered your data, click on the Submit Questionnaire button at the end of the page in order to send your updates to us.

You will receive immediate confirmation that your data has successfully submitted to the World Directory of Parliamentary Libraries:

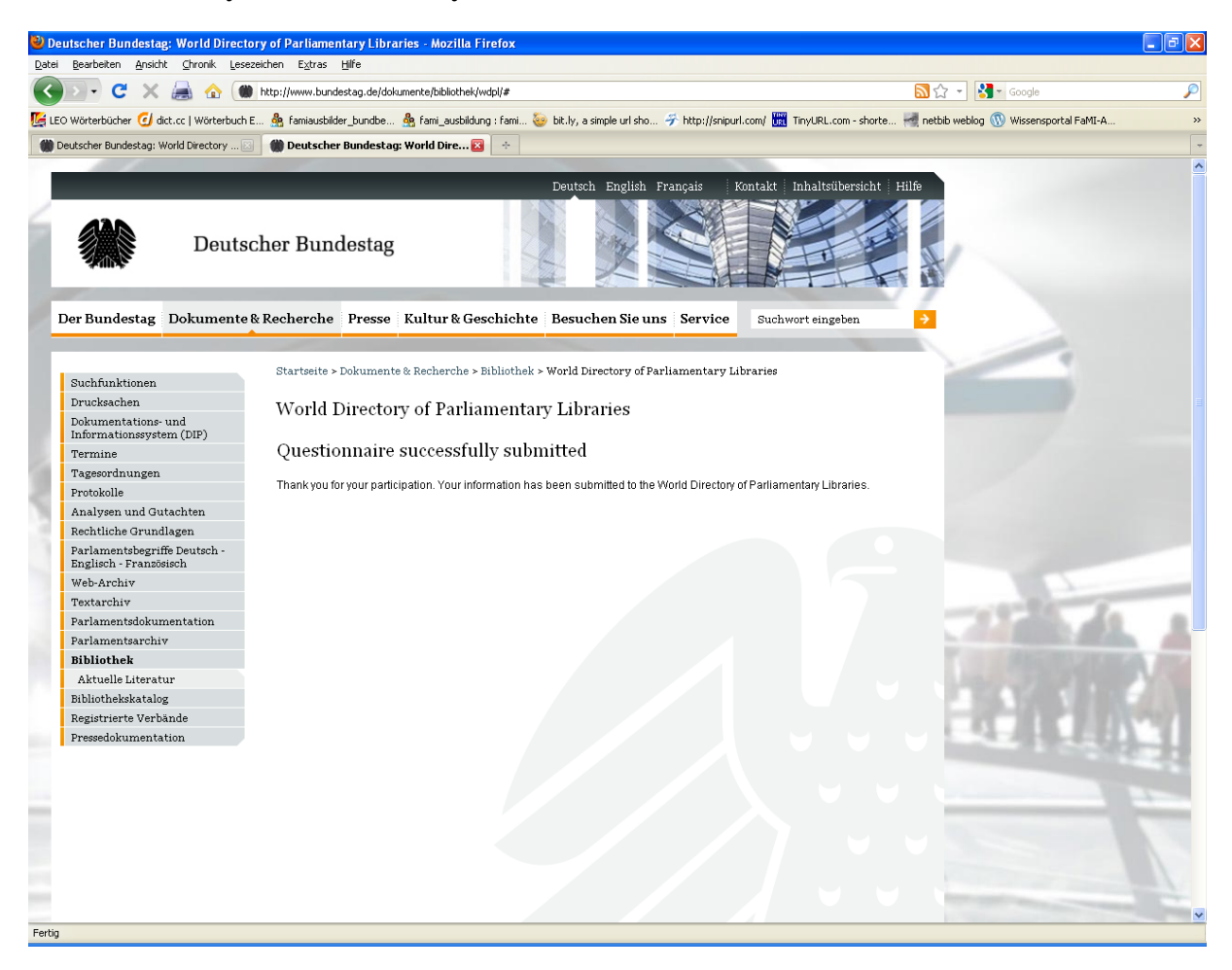

We will endeavour to ensure that the updates are always uploaded as soon as possible.

Should you encounter any problems in entering your data, please contact us at the following address: [elisabeth.maerz@bundestag.de](mailto:elisabeth.maerz@bundestag.de)